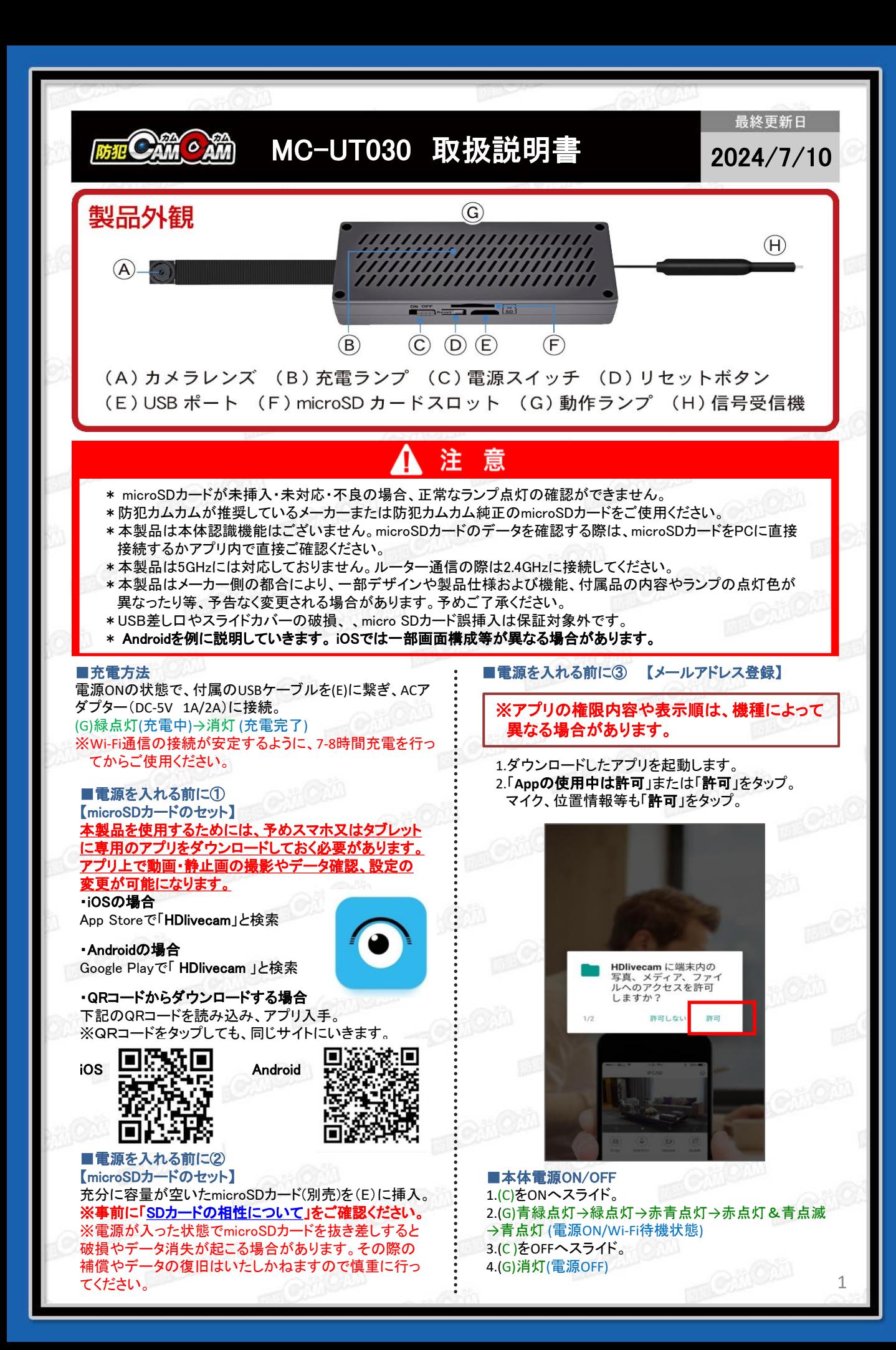

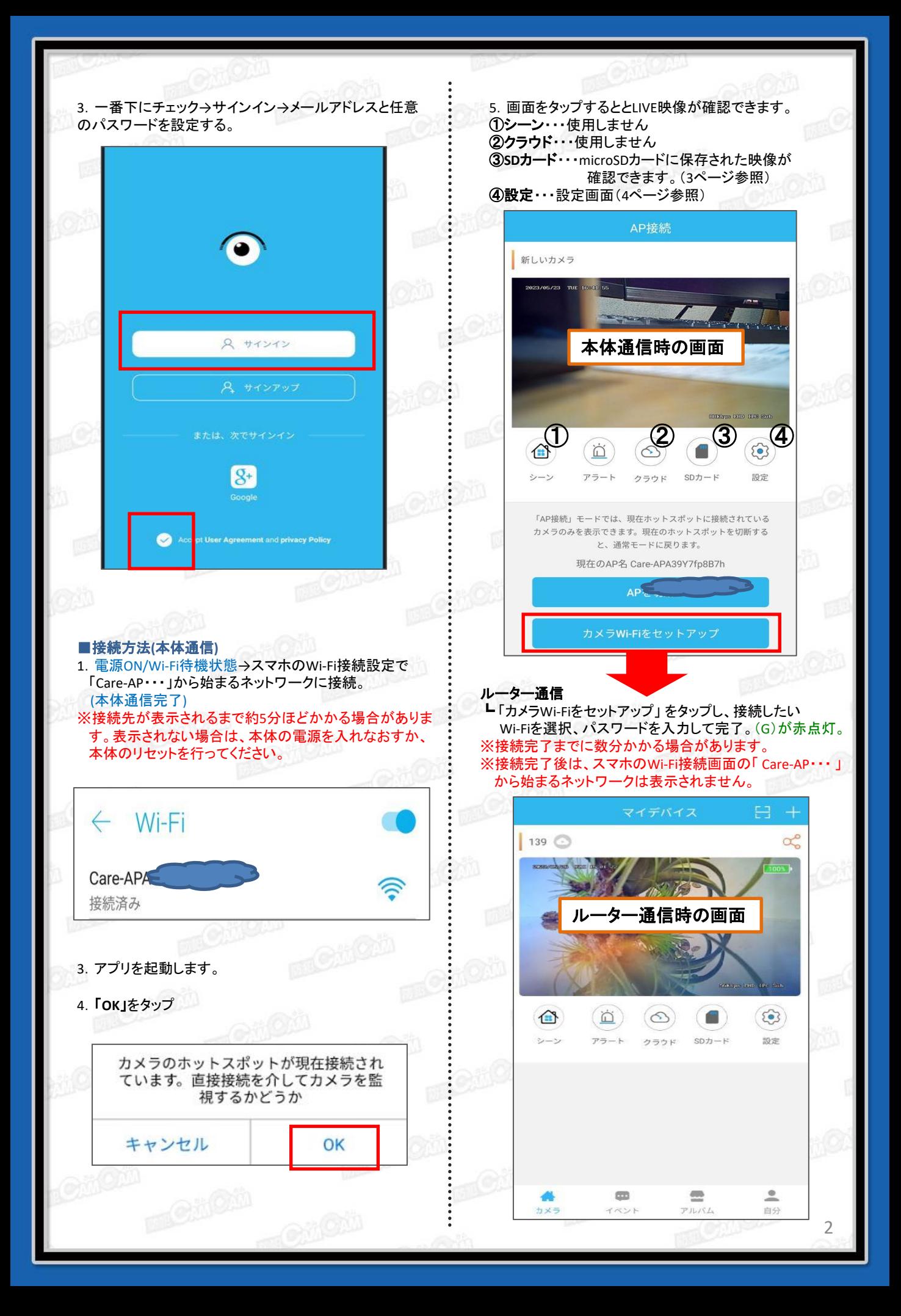

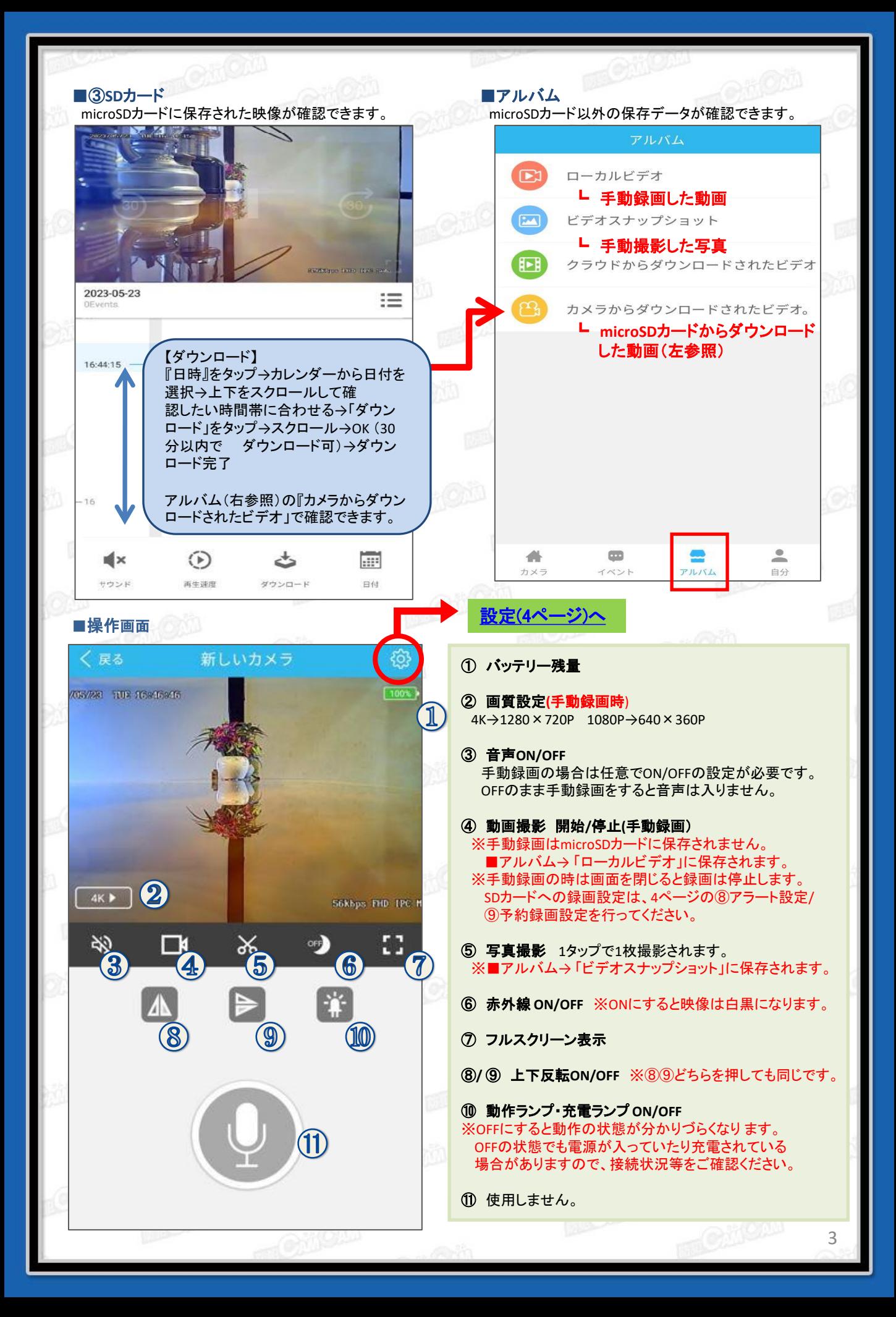

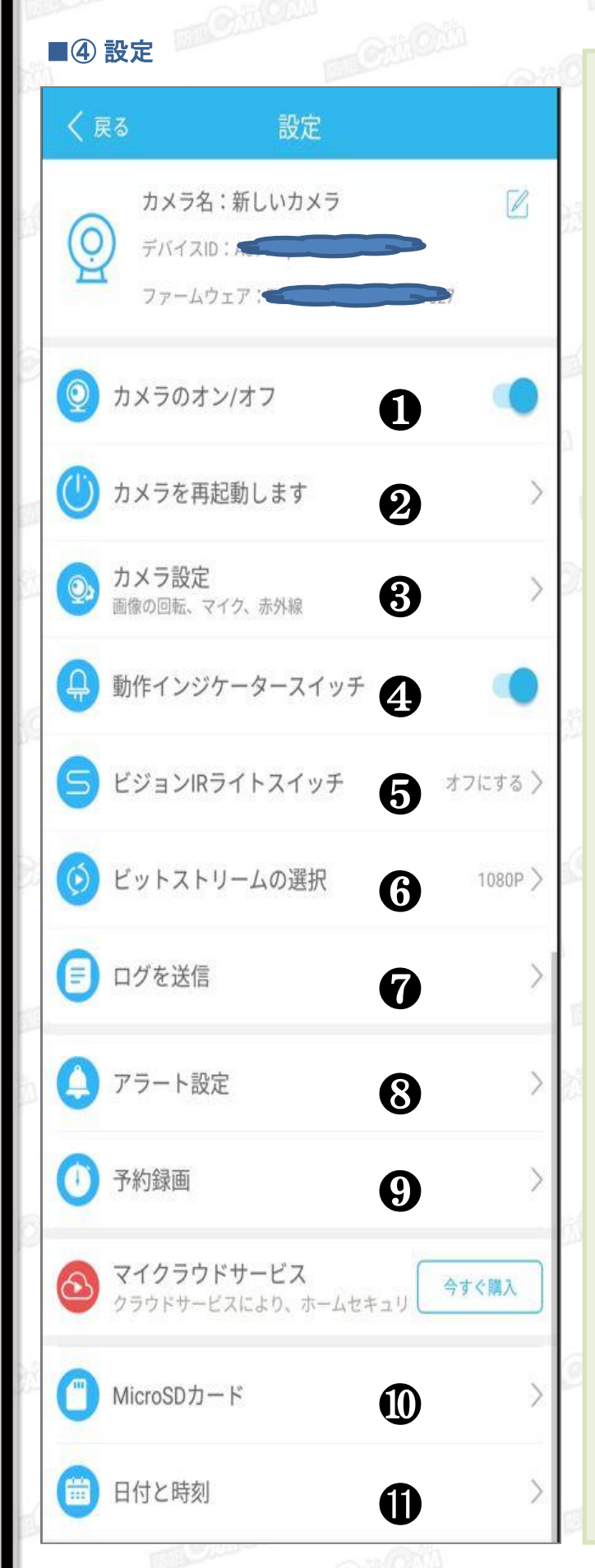

①カメラの**ON/OFF** ┗ **OFF**にするとカメラを休止します。

# ②カメラの再起動

③カメラ設定 ┗カメラ配置・・・カメラの画像が上下逆になっている場合 は配置モードを入れ替えてください。 (直立 ⇔反転) 各項目を選択後、右上の「保存」で設定完了。 ┗カメラマイク・・・音声のON/OFF

### ④動作インジケータースイッチ

┗動作ランプ・充電ランプ ON/OFF設定 ※操作画面の⑩と連動します。 ※OFFにすると動作の状態が分かりづらくなり ます。 OFFの状態でも電源が入っていたり充電されている 場合がありますので、接続状況等をご確認ください。

⑤ビジョン**IR**ライトスイッチ ┗赤外線ライト 自動/ ON/OFF設定 ※操作画面の⑥と連動します。

⑥ビットストリームの選択 ┗ 1080P/FHD ※どちらを選択しても同じです。

⑦ログを送信 ┗撮影のログを転送できます。

⑧アラート設定 ※**SD**カードへの録画設定です。 ┗動体検知録画の設定 各項目を選択後、右上の「保存」で設定完了。

 動き検出・・・ ON/OFF 感度・・・高/通常/低

 アラート時間・・・開始時間 - 停止時間 - - - - - - - - - - - 繰り返す (毎日/曜日選択) アラート頻度・・・高/通常/低

サイレン・・・使用しません。

⑨予約録画 ※**SD**カードへの録画設定です。 予約録画時間の開始時刻と停止時刻を設定できます。 各項目を選択後、右上の「保存」で設定完了。

※予約は2つまで設定できます。 ※デフォルトはON 0:00-23:59 (常時録画状態)

### ⑩**SD**カード

残量確認やSDカードフォーマットができます。 ※フォーマットすると、microSDカード内のデータ全て 削除されます。必要なデータは移動してからフォー マットを行ってください。

# ⑪時刻設定

自動設定ON 「 +9:00 Seoul 」 にすると現在の時刻に 設定できます。 自動設定OFFにすると任意の時刻に設定できます。

4

#### ■再生方法

アプリで再生可能です。(3ページ参照) PCで再生する際はDATファイル対応のVidmore メディ アプレーヤー等をご確認ください。

**MEMO** 

. . . . . . .

. . . . . . . . . . . . . . . .

■本体のリセット(初期化) 1.電源ON時に(D)を約5秒間長押し 2.(G)赤青高速点滅→青緑点灯→緑点灯→赤青点灯→ 赤点灯&青点滅→青点灯 (リセット完了、Wi-Fi待機状態) ※不具合がある場合やパスワードが分からなくなった際に 使用します。 ※初期化されるまで数分かかる場合があります。

※ルーター通信も解除されます。

#### ■よくある質問

Q.動体検知で撮影したがPCで確認すると静止画しか 撮れていない。 A.動体検知設定にすると動画と別に静止画も保存さ れます。 また、動画はDATファイルの為、通常のメディアプレー ヤーでは再生できません。 Vidmore メディアプレー ヤーにて再生してください。

### ■本体通信とルーター通信の違い

# ≪本体通信≫

「Care-AP ··· 」から始まるネットワークに接続し、カメラ とスマホを直接接続することです。 ※あくまでもWi-Fiの有効範囲内での操作となります。

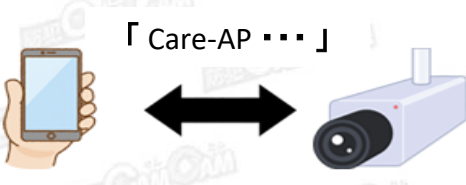

### ≪ルーター通信≫

無線LANルーターを仲介して接続することで、無線LAN ルーターの有効範囲外でも、3G・4G・LTE回線で遠隔操作 をすることができます。 ※アプリ上で接続したネットワークをスマホにも一度接続 していただく必要があります。

※ルーター通信の場合は「Care-AP・・・」から始まるネット ワークは表示されません。

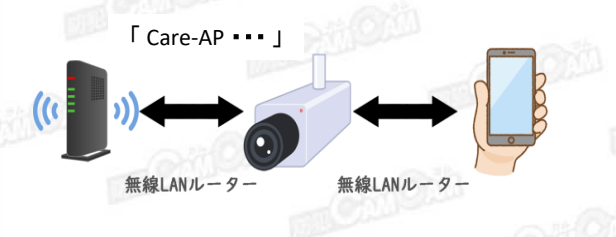